# **Protokolleinträge im Bereich Automatisierung**

# XL

#### Protokolleinträge im Register: Automatisierungsaufgaben

Die Ereignis-Protokolleinträge der Automatisierung können in büro+ über MEINE FIRMA - ÜBERBLICK - **AUTOMATISIERUNGSAUFGABEN** aufgerufen werden.

#### **Aufruf des Ereignis-Protokoll über die Schaltfläche: VERWALTEN**

Wenn Sie sich in der Software auf dem Register: AUTOMATISIERUNGSAUFGABEN befinden, können Sie über die Schaltfläche: VERWALTEN unter anderem die Protokolle und Ereignis-Protokolle abrufen.

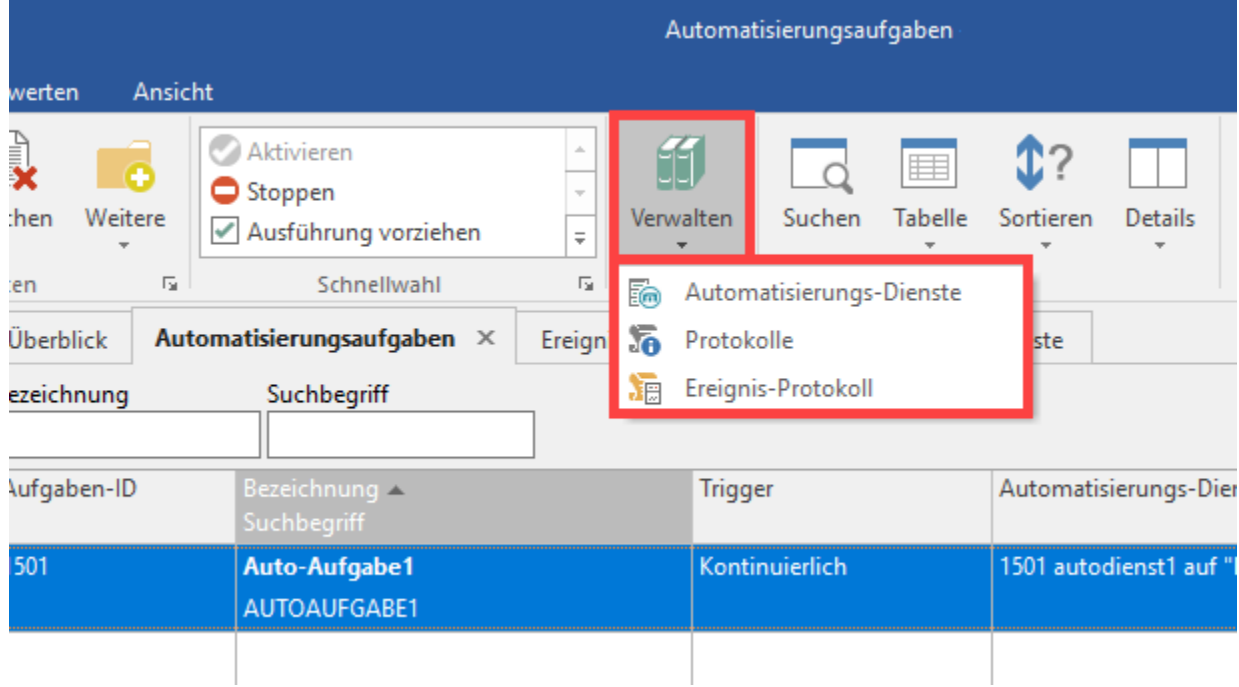

Bei Betätigung des Eintrags: **EREIGNIS-PROTOKOLL** öffnet sich das gleichnamige Register. An dieser Stelle finden Sie in Tabellenform weitere Informationen, unter anderem eine Beschreibung zur Aufgabe und weitere Zusatz-Infos zur Abarbeitung.

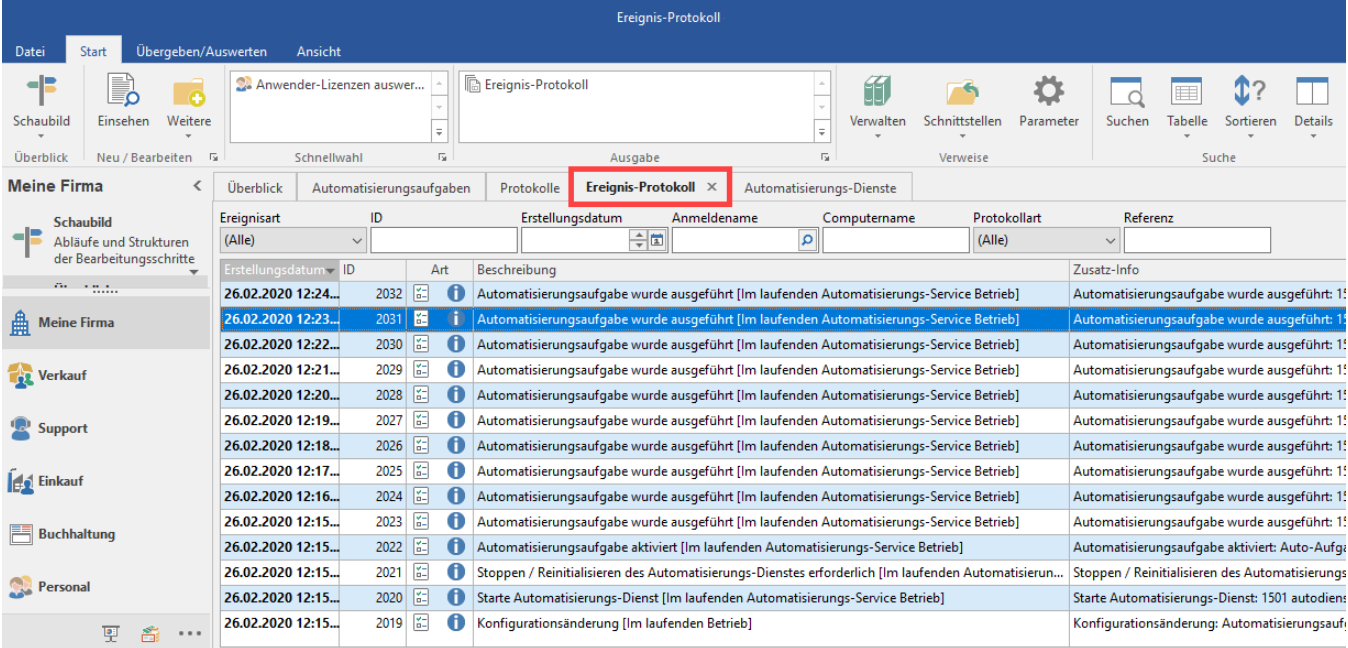

#### **Anzeige eines aktuellen "Hints" (Hinweistextes) des Ereingnisprotokolls**

Auf dem Register: AUTOMATISIERUNGSAUFGABEN erhalten Sie einen kurzen Überblick über die gewählte Automatisierungsaufgabe, indem Sie in der Tabelle mit dem Mauszeiger über der Spalte: STATUS verweilen.

In dieser Kurzübersicht werden bei den Aufgaben maximal 3 Ausführungsprotokolle ausgewiesen. Das Datum wird für Ereignisse, die noch am gleichen oder vorherigen Tag stattfinden/stattfanden, entsprechend als: HEUTE bzw. GESTERN aufgelöst. Alle anderen Ereignisse, die weiter in der Ferne liegen, erhalten eine Datumsangabe. Dies hilft beim schnellen Überfliegen der Einträge.

In diesem Hinweistext finden Sie unter anderem die folgenden nützlichen Informationen:

- Nächste geplante Ausführung (Mit Tagesangabe und Uhrzeit, Aufgaben-ID und Name, sowie dem akt. Stand der Info
- Letzte Ausführung (u.a. mit Ereignis-ID, Startzeit, Verarbeitungszeit und Anzahl der Datensätze)
- Informationen dazu, wann die Automatisierungsaufgabe zuletzt geändert wurde (mit Angabe des Users)
- Angaben zum Automatisierungsdienst (u.a. ID und aktueller Status)

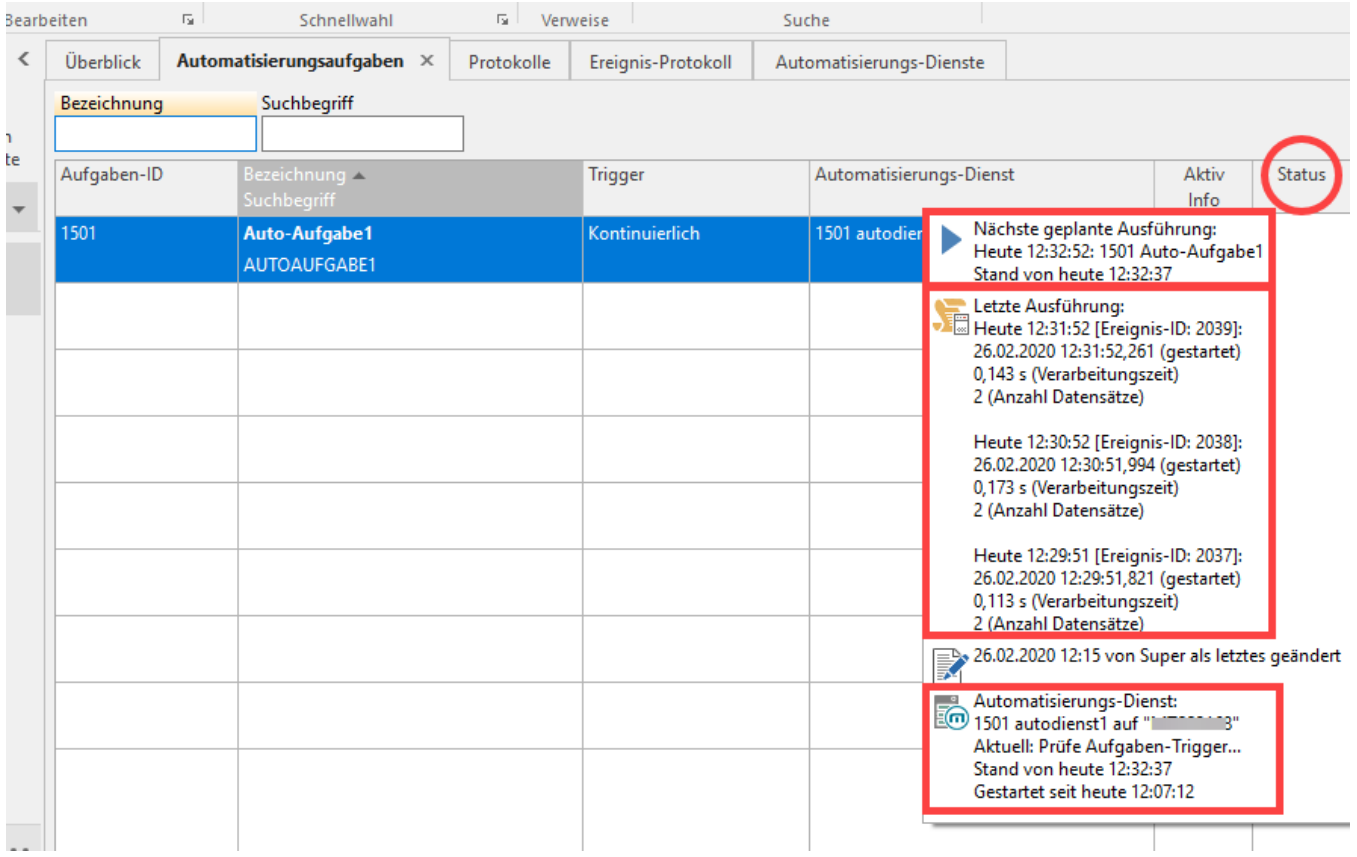

### **Einblendung der Ereignisprotokolle im Bereich: DETAILS**

Über die Schaltfläche: DETAILS lassen sich die Ereignisprotokolle passend zur gerade in der Tabelle ausgewählten Automatisierungsaufgabe einblenden.

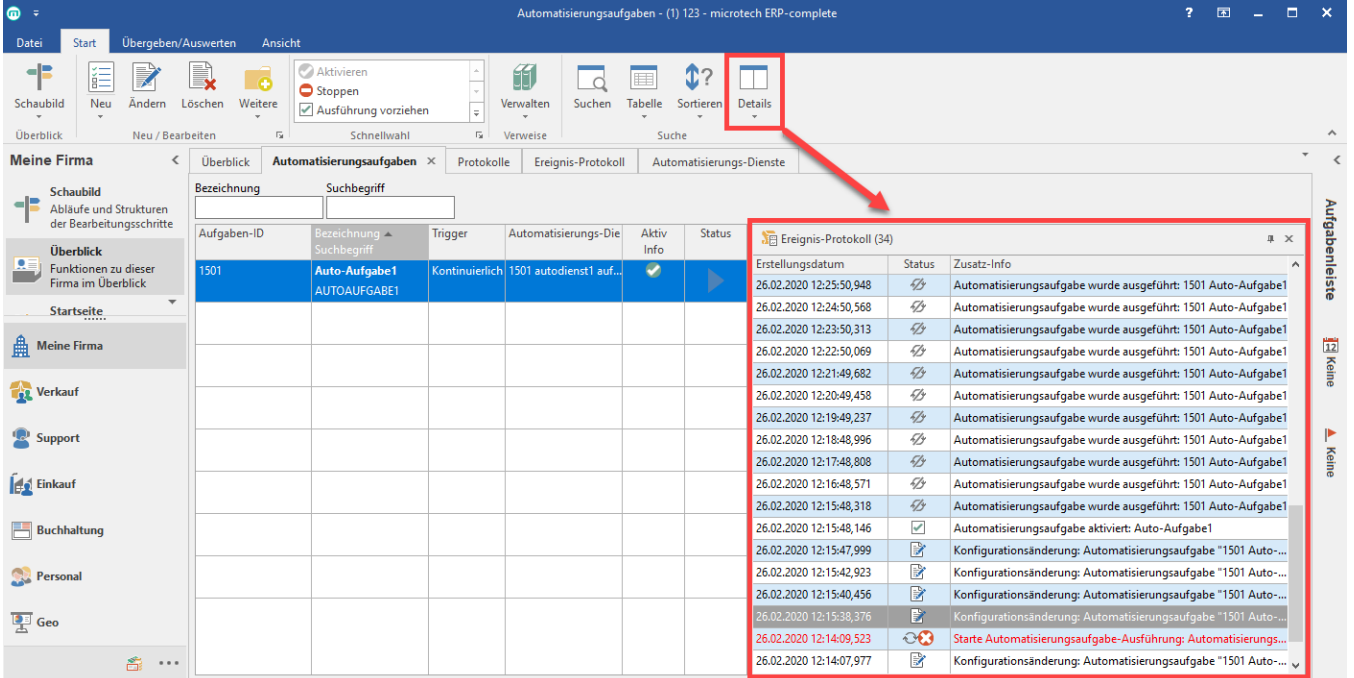

#### **Tipp!**

Nutzen Sie die Detail-Anzeigen, um relevante Informationen dauerhaft einzublenden. Auf diese Weise erhöhen Sie die Übersicht. Es können auch mehrere Detail-Fenster auf einmal eingeblendet werden.

## Protokolleinträge im Register: Automatisierungs-Dienste

Im Register: **Automatisierungs-Dienste** lassen sich über die Detail-Ansichten sowie über das "Hint"-Feld im Status ebenfalls Inhalte des Ereignis-Protokolls zu diesem Bereich einblenden.

#### Weitere Informationen:

[Erweiterte Protokollierung für zu nutzenden Drucker bei Automatisierungsaufgaben](https://hilfe.microtech.de/pages/viewpage.action?pageId=393216017)